Word Count: 2584

# **Plagiarism Percentage**

### **11%**

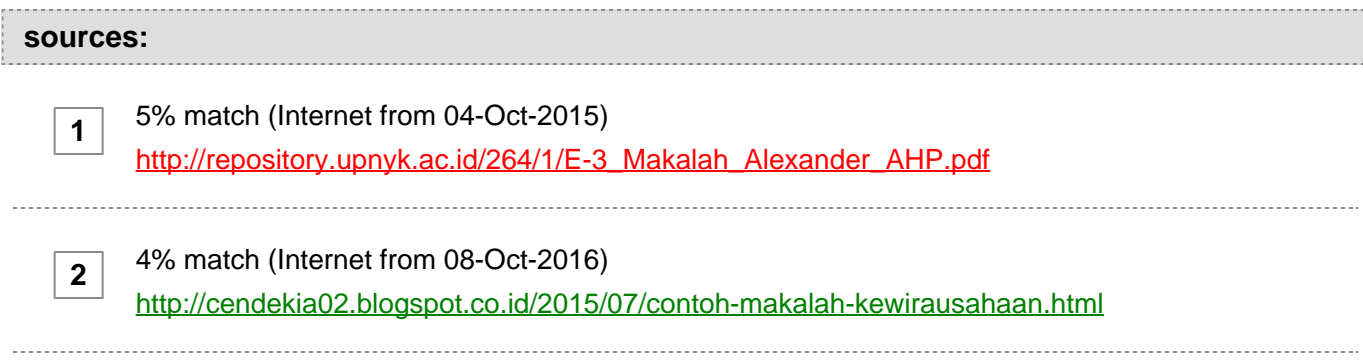

3% match (Internet from 12-Oct-2012) <http://lecturer.ukdw.ac.id/anton/download/enterprise7.pdf>

### **paper text:**

**3**

PENINGKATAN MANFAA T TEKNOLOGIINFORMASI UNTUK MENDUKUNG PEMBANGUNAN BANGSA s nastia 20 11 SEMINAR NASIONAL TEKNOLOGIINFORMASI DAN MULTIMEDIA 21 Mei 2011 Jurusan Teknik lnformatika Program Kekhususan Sistem lnformasi Program Kekhususan Multimedia International IT Dual Degree Fakultas Teknik Universitas Surabaya Kampus Tenggilis,Surabaya PROSIDING SNASTIA Seminar Nasional Teknologi Informasi Komunikasi dan Multimedia UBAYA UNIVERSITAS SURABAYA Vol. 2 Tahun 2011 ISSN: 1979 - 3960 21 Mei 2011 UNIVERSITAS SURABAYA SURABAYA Kata Pengantar Pertama kali, kami panjatkan puji syukur kepada Tuhan Yang Maha Esa atas terselenggaranya Seminar Nasional Teknologi Informasi dan Multimedia (Snastia) pada tahun 2011 ini. Seminar ini diadakan dengan tujuan untuk memfasilitasi kegiatan diseminasi hasil penelitian dan pertukaran informasi, pengetahuan dan pengalaman di antara para peneliti dan pengamat dalam bidang teknologi informasi baik dari lingkungan akademisi, praktisi, pemerintahan , industri dan yang lainnya. Diharapkan dari adanya acara seperti ini, penerapan teknologi informasi di Indonesia bisa semakin berkembang. dengan demikian, teknologi informasi bisa digunakan secara praktis untuk membantu masalah yang dihadapi oleh bangsa ini. Oleh karena itu, tema yang diangkat dalam Snastia 2011 adalah "Peningkatan Manfaat Teknologi Informasi untuk Mendukung Pembangunan Bangsa". Supaya tujuan kami dapat terca pai, kami meminta dukungan dari: a. Bapak Syaifullah Yusuf (Wagub Jatim), yang diharapkan bisa memberikan masukan guna menerapkan teknologi informasi di bidang pemerintahan dengan lebih handal. b. Bapak Onno W. Purbo, praktisi di bidang Teknologi Informasi, yang diharapkan bisa memberi masukan mengenai perkembangan terbaru dari teknologi informasi. c. Prof. Sylvia Lauretta Edwards (Queensland University of Technology), pakar di bidang Teknologi Informasi. khususnya pendidikan, yang diharapkan bisa memberikan masukan mengenai perkembangan teknologi informasi di Australia . d. Bapak Sholeh Hadi Setyawan, pakar di bidang E-Government, yang diharapkan bisa memberikan masukan dan berbagi pengalaman mengenai peluang dan hambatan menerapkan teknologi informasi di pemerintahan Ce-government). untuk menjaga kualitas dari seminar ini, kami menera pkan proses seleksi yang cukup ketat. Hasilnya, hanya 72% dari total makalah yang masuk yang bisa dimasukkan dalam prosiding. Akhir kata, kami mengucapkan terima kasih kepada pembicara utama, peserta seminar dan semua pihak yang telah mendukung

 terselenggaranya Snastia 2011. Semoga hasil kajian dan penelitian yang dipaparkan dalam seminar ini bermanfaat dan dapat dikembangkan lagi. Besar harapan kami untuk bertemu dan berkumpul kembali dalam Snastia berikutnya . Jika ada yang kurang berkenan di hari lbu/Bapak sekalian, kami mohon maaf yang sebesar-besarnya. Surabaya, 21 Mei 2011 Ketua Panitia Snastia 2011 11 Daftar I s i Sistem Pendukung Keputusan Penentuan Calon Karyawan Barista pada Cafe Dieng Malang dengan Metode Promethee Perancangan Sistem Pemantauan Stok Barang Berbasis Internet pada Mesin Penjual Otomatis Perancangan Perangkat Lunak Sistem lnformasi Marketing u ntuk Biro Marketing & Public Relation Universitas Surabaya Sistem lnformasi Penggajian Karyawan di Software House X, Surabaya Peranan State Chart Dalam Memberikan Informasi Status Progress pada Contact Us untuk Upaya Optimasi Kepuasan Pelanggan sebagai Bagian dari Customer Relationship Management Perancangan dan Implementasi E-commerce pada Sistem lnformasi Penjualan Pengembangan Sistem Laporan Ketidaksesuaian Prosedur ISO di Universitas Surabaya Aplikasi Sistem Pakar untuk Mend ukung Keputusan Pengembangan Lingkungan Zona Hulu Sungai Citarum Perangkat Lunak Sistem Pemantauan Kendaraan Pengangkut Hasil Tambang: Studi Kasus Pt. Tambang Batubara Bukit Asam A-1 A-8 A-15 A-22 A-28 A-33 A-39 A-45 A-53 Pengembangan Aplikasi RSS Feeder pada Platform iPhone Menggunakan Xcode dengan Studi Kasus Universitas Surabaya Penerapan Wireless Lan (802.llg) untuk E-Learning Perancangan Basis Data dan Aplikasi Repositori Bahasa-Bahasa Daerah di Nusantara dengan Teknologi Web Semantik Pengembangan Sistem Registrasi Kartu Rencana Studi Berbasis Mobile Studi Kasus di Universitas Widya Kartika Pengembangan Situs Web Universitas Surabaya Versi Mobile Pembangunan Aplikasi Multimedia Interaktif untuk Mengetahui Pertumbuhan Balita Berbasis Web Perancangan Model Aplikasi Pembelajaran Biologi Berbasis Multi media pada SMA E-Learning Implementation at Ciputra University Information Technology Department Using Moodie Pembuatan Library Menu Generator dengan lmplementasi Doubly Linked List untuk Diaplikasikan pada PHP Framework Codeigniter B-1 B-6 B-11 B-18 B-24 B-31 B-37 B-44 B-48 111 Modeling Passenger Flow In School Bus Route Adaptive Support Vector Machine pada Kakas Bantu untuk Identifikasi Kanker Payudara Aplikasi Peramalan untuk Membantu Pengusaha Makanan dan Minuman Menentukan Persediaan Buah Implementasi JFreeChart pada Aplikasi After Sales Service Rancang Model Natural Language Processi ng pada Elearning Perancangan Sebuah Robot Yang Berbasis Model 30 dengan Menggunakan Teknik Polygonal sebagai Sarana Promosi Mainan Anak. (Studi Kasus : Pt.Lotte Indonesia) Batas Atas Bilangan Dominasi Lokasi Metrik dari Graf Hasil Operasi Korona Perancangan Sistem Multi Robot Berbasis Mikrokontroler Atmega16 Human Resource Activity Management (HRAM) untuk Institut Teknologi Telkom C-1 C-10 C-16 C-24 C-32 C-40 C-46 C-51 C-57 Jarak Kemiripan pada Temu Kembali Citra Tekstur dengan Fitur Berbasis Transformasi Wavelet Pengembangan Game "Marble Pongo" dengan Menerapkan Simulasi Hukum Fisika pada iPhone Peningkatan Performansi Server Layanan Pembayaran Listrik dengan Partisi Data Model Hash Analisis Keberhasilan Mahasiswa denga n Metode Clustering K-Means Sistem Informasi Profil Desa Jawa Timur :Sebuah Contoh Implementasi Software Do-It-You rself Analisis Metode Occlusion Based pada Augmented Realitystudi Kasus : lnteraksi dengan Objek Virtual Secara Real Time Menggunakan Gerakan Marker Implementasi Web Sistem Pemasa ra n dengan Teknologi Short M essage Service pada Agen Property Surabaya Apl ikasi Web Menggunaka nModel Xml pada Content Website E-Commerce Studio Foto Upside 0-1 0-7 0-13 0-18 0-23 0-28 0-35 0-42 IV APLIKASI WEB MENGGUNAKAN MODEL XML PADA CONTENT WEBSITE E-COMMERCE STUDIO FOTO UPSIDE Alexander Setiawan°>, Gregorius S. Budhi(2), George Anthony<3 > Fakultas Tekno/ogi

**[Industri, Jurusan Teknik](javascript:openDSC(2980734752, 2209, )** [lnformatika -](javascript:openDSC(2980734752, 2209, ) **[Universitas Kristen Petra](javascript:openDSC(2980734752, 2209, )** [JI.](javascript:openDSC(2980734752, 2209, ) **[Siwalankerto 121-](javascript:openDSC(2980734752, 2209, )** [13/](javascript:openDSC(2980734752, 2209, ) **[Surabaya 60236 Telp.](javascript:openDSC(2980734752, 2209, )** [\(03](javascript:openDSC(2980734752, 2209, ) **[/\)-2983455 E-mail:](javascript:openDSC(2980734752, 2209, )** **[1](javascript:openDSC(2980734752, 2209, )**

#### **[alexander\(@ peter.petra.ac.](javascript:openDSC(2980734752, 2209, )**

 icP>, gre g@ peter.petra.ac. i<P>, m26401196@iohn.petra. ac.icf 3> -· Abstract XI The growth of this age makes increasing competence in the photo studio more business. Today there are a lot of studio photographs, but they still use manual methods to make an appointment or order by phone. Therefore, Upside Photo Studio requires a different way in the making to get more advantages than any other photo studio. In this study, the authors plan to make the application site for online booking system that the user gets information about scheduling a package of photos and photos that the user wants to choose and alsofor the promotion of this photo studio. This website is designed using Macromedia Dreamweaver MX. XML, and MySQL as a database. 2.2 E From the results of the implementation and testing of the application site for Upside Photo Studio comes the conclusion e-comA that the application site has some roles: package ordering and scheduling, adjusting the package to see the pictures after memp taking the photo process. Those will allow users to get more information up-to-date, and have additional value for diingin Upside Photo Studio. yaitu S{ Commc Keywords: Web Application, Online ordering system, XML, Upside Photo Studio. • Da

**[1](javascript:openDSC(2980734752, 2209, ) [1. Pendahuluan](javascript:openDSC(2980734752, 2209, )** [jar](javascript:openDSC(2980734752, 2209, ) **[Dengan berkembangnya](javascript:openDSC(2980734752, 2209, )** [zaman](javascript:openDSC(2980734752, 2209, ) **[dan teknologi,](javascript:openDSC(2980734752, 2209, )  [metode perdagangan juga berkembang dari waktu ke waktu. Dalam era](javascript:openDSC(2980734752, 2209, )**  [• Da bis](javascript:openDSC(2980734752, 2209, ) **[perdagangan yang begitu deras, metode perdagangan yang lama](javascript:openDSC(2980734752, 2209, )  [terasa sudah tidak memadai lagi. Seiring dengan kemajuan perkembangan](javascript:openDSC(2980734752, 2209, )  [teknologi yang memungkinkan promosi dan penjualan dilakukan secara](javascript:openDSC(2980734752, 2209, )  [online melalui media](javascript:openDSC(2980734752, 2209, )** [• D](javascript:openDSC(2980734752, 2209, ) **[internet agar dapat meningkatkan jumlah penjualan](javascript:openDSC(2980734752, 2209, )  [secara signifikan serta dapat mempermudah penyebarluasan produk](javascript:openDSC(2980734752, 2209, )** [ma ke,](javascript:openDSC(2980734752, 2209, )  [\[4\).](javascript:openDSC(2980734752, 2209, ) **[Era perdagangan bebas yang terjadi saat ini seakan-akan telah](javascript:openDSC(2980734752, 2209, )  [menjadikan dunia semakin sempit, dipengaruhi pula oleh pengaruh](javascript:openDSC(2980734752, 2209, )  [teknologi yang semakin berkembang pesat dan teknologi internet yang](javascript:openDSC(2980734752, 2209, )  [semakin meluas.](javascript:openDSC(2980734752, 2209, )**

 Komunitas yang • Da me semakin meningkat di dunia internet menyebabkan makin maraknya perdagangan melalui media online/internet yang kemudian disebut dengan e-commerce [6), dan ternyata e-commerce kini menjadi salah satu pilihan yang diminati oleh para pengusaha untuk memperluas jangkauan bisnisnya. Dengan semakin berkembangnya teknologi internet, banyak perusahaan yang memanfaatkan keunggulan internet ini, karena teknologi internet tidak mengenal batasan waktu dan tempat [2]. Fasilitas e-commerce ini khususnya dimanfaatkan dalam bidang marketing atau pemasaran yaitu untuk mempromosikan produk yang dimiliki oleh suatu perusahaan dan juga untuk efisiensi dan kemudahan untuk melakukan transaksi jual beli barang [6). Penghematan biaya untuk distribusi, kemampuan untuk menjangkau pelanggan baru, dapat mencakup wilayah yang amat luas, dan terjadinya peningkatan layanan pelanggan juga menjadi pertimbangan bagi perusahaan untuk memanfaatkan fasilitas e-commerce ini. 2. Landasan Teori 2.1

**[XML \(eXtensible Markup Language\) XML](javascript:openDSC(3241578723, 1274, )** [adalah](javascript:openDSC(3241578723, 1274, ) **[eXtensible Markup](javascript:openDSC(3241578723, 1274, )  [Language,](javascript:openDSC(3241578723, 1274, )**

 suatu bahasa markup, yaitu bahasa yang berisikan kode-kode berupa tanda‐ tanda tertentu dengan aturan tertentu untuk memformat dokumen teks dengan tag sendiri agar dapat dimengerti [7). Teknologi XML adalah

**[3](javascript:openDSC(3241578723, 1274, ) [3](javascript:openDSC(3241578723, 1274, ) [teknologi keturunan dari SGML \(Standard Generalized Markup](javascript:openDSC(3241578723, 1274, )  [Language, ISO 8879\).](javascript:openDSC(3241578723, 1274, ) [XML adalah bahasa untuk mengidentifikasi dan menandai data](javascript:openDSC(3241578723, 1274, )**

[7). Gambar I adalah bagian-bagian dari XML.

 **[terstruktur](javascript:openDSC(3241578723, 1274, )**

•

**[3](javascript:openDSC(3241578723, 1274, ) [Keunggulan dan keuntungan dari XML](javascript:openDSC(3241578723, 1274, )** [\(eXtensible Markup Language\)](javascript:openDSC(3241578723, 1274, ) **[adalah](javascript:openDSC(3241578723, 1274, )** [\[7\]: •](javascript:openDSC(3241578723, 1274, ) **[Ekstensibilitas dan reusable • Memungkinkan](javascript:openDSC(3241578723, 1274, )  [pemrograman yang lebih baik • Dapat memperlihatkan hubungan antar data.](javascript:openDSC(3241578723, 1274, )  [• XML dapat diprogram](javascript:openDSC(3241578723, 1274, )**

**[Memisahkan data dan presentasi. • Data disimpan dalam XML](javascript:openDSC(3241578723, 1274, )  [sedangkan untuk presentasi \(tampilan\) dibuat dengan menggunakan](javascript:openDSC(3241578723, 1274, )  [XSLT. • Pencarian data cepat karena XML merupakan data dalam format](javascript:openDSC(3241578723, 1274, )  [yang terstruktur.](javascript:openDSC(3241578723, 1274, )**

**[3](javascript:openDSC(3241578723, 1274, )**

 • Bersifat plain text dan platform independent. SNASTIA 2011 Halaman D-42 SNAS'. ??? URb Gambar I. Bagian-bagian dari XML Gambar 2. Pertukaran data dengan XML 2.2 Electronic Commerce e-commerce (Electronic Commerce) atau yang sering juga disebut dengan Internet Commerce atau Ecom pada dasarnya mempunyai makna yang sama, yang berarti suatu cara bagi seorang konsumen untuk dapat membeli barang yang diinginkan secara online melalui jaringan internet [ J. e-c mmerce adalah suatu cara baru dalam menjalankan bisnis, yaitu secara elektronik dengan menggunakan bantuani?etwo dan internet. [l]. Gambar 3 adalah Dimensi dari Electronic Commerce

**[2](javascript:openDSC(3170843074, 2474, ) [.Definisi dari e-commerce](javascript:openDSC(3170843074, 2474, )** [menur{t](javascript:openDSC(3170843074, 2474, ) **[Turban](javascript:openDSC(3170843074, 2474, )** [\(200](javascript:openDSC(3170843074, 2474, ) **[dapat ditinjau dalam](javascript:openDSC(3170843074, 2474, )** [3](javascript:openDSC(3170843074, 2474, ) **[perspektif berikut](javascript:openDSC(3170843074, 2474, )** [\[5\] : •](javascript:openDSC(3170843074, 2474, ) **[Dari perspektif komunikasi, e-](javascript:openDSC(3170843074, 2474, )** [commercda](javascript:openDSC(3170843074, 2474, )  [engiriman](javascript:openDSC(3170843074, 2474, ) **[barang, layanan, informasi, atau pembayaran melalui jaringan](javascript:openDSC(3170843074, 2474, )  [komputer atau melalui peralatan elektronik lainnya. • Dari perspektif proses](javascript:openDSC(3170843074, 2474, )**

 **[bisnis, e-commerce adalah](javascript:openDSC(3170843074, 2474, )** [apl ikasi](javascript:openDSC(3170843074, 2474, ) **[dari teknologi yang menuju otomatisasi](javascript:openDSC(3170843074, 2474, )  [dari transaksi bisnis dan aliran kerja. • Dari perspektif layanan, e-commerce](javascript:openDSC(3170843074, 2474, )  [merupakan suatu alat yang memenuhi keinginan perusahaan, konsumen,](javascript:openDSC(3170843074, 2474, )  [dan manajemen untuk memangkas biaya layanan \(service cost\) ketika](javascript:openDSC(3170843074, 2474, )  [meningkatkan kualitas barang dan meningkatkan kecepatan layanan](javascript:openDSC(3170843074, 2474, )  [pengiriman. • Dari perspektif online, e-commerce menyediakan kemampuan](javascript:openDSC(3170843074, 2474, )  [untuk membeli dan menjual barang ataupun informasi melalui internet dan](javascript:openDSC(3170843074, 2474, )  [sarana online lainnya.](javascript:openDSC(3170843074, 2474, )**

 Partial Electronic Commerce Areas Pure Electronic Commerce Digital Product ,7' ',Virtual Process , Physical ' DtigalProcess Product . - -------------- --- ------- :,P't-;iy-s-ica-f-P-ro-c-es-s---+ Phycisal Digital , Virtual A ent A ent Player Gambar 3. Dimensi Electronic Commerce (Sumber : Turban, 2004) SNASTIA 2011 Halaman D-43 3. Perancangan Sistem Content Web E-COMMERCE 3.1 Analisis Sistem Content Web E-Commerce Pada perancangan penelitian ini terdapat 6 tahapan pembuatan arsitektur content web e-commerce dengan model XML, di antaranya : 1. Tahap pertama dalam pembuatan arsitektur ecommerce adalah menetapkan visi dan misi dari perusahaan. Tujuan dari foto studio upside adalah memberikan yang terbaik kepada para pelanggan yang melakukan pemotretan di upside dalam servis, harga, maupun hasilnya . Visi dari foto studio upside adalah selalu bertumbuh untuk menjadi yang terdepan dalam dunia digital imaging. 2. Tahap kedua adalah menetapkan informasi yang diperlukan untuk membangun aplikasi e-commerce. lnformasi yang diperlukan antara lain adalah informasi mengenai pelanggan, paket-paket, dan ketersediaan jadwal. Informasi yang diperlukan dari pelanggan yaitu data pelanggan , paket yang dipilih beserta jadwal yang dipilih oleh pelanggan tersebut. Informasi yang didapatkan dari paket-paket adalah macam-macam paket yang disediakan, spesifikasi paket tersebut beserta harganya. lnformasi yang ada pada jadwal yaitu informasi tentang ketersediaan waktu untuk melakukan pemotretan . 3. Tahap ketiga adalah menetapkan data-data yang dibutuhkan berdasarkan informasi yang diperoleh dalam tahap kedua, serta melakukan proses desain sistem yang mencakup pembuatan Flowchart, Data Flow Diagram (DFD), dan Entity Relationship Diagram (ERD). 4. Tahap keempat adalah menetapkan aplikasi yang cocok digunakan dengan data yang dibutuhkan. Pada tahap ini dilakukan implementasi sistem. Web server yang digunakan adalah Apache. 5. Tahap kelima adalah penggunaan aplikasi software untuk pembuatan apl ikasi web adalah Macromedia Dreamweaver MX, dengan menggunakan model XML. Sistem Operasi yang digunakan adalah Microsoft Windows XP. 6. Tahap keenam adalah tentang pengelolaan website e-commerce ini yang ditangani oleh administrator dari foto studio upside. 3.2 Desain Data Flow Diagram Content Web E-Commerce Desain Data Flow Diagram (DFD) content web e-commerce context diagram dapat dilihat pada Gambar 4. Konfirmasi Customiz\_ f I t Customer Koofi,ma,iPesaoa, Posting Discussion Konfirmasi Registrasi Daftar Member Pesan Form Pemesanan <---lsi Form Pemesanan Kirim Serita Posting Saran & Kritik F Ubah Pakel ete Guestbook \_ y-0 Ubah Berita View Laporan \. I r Posting Berita Upside Studio - Upload Gambar Web Administrator \\ + ; View Customize - I · I . Ubah Discussion Ubah Jadwal Pesan Customiz Form Customize Delete Gambar lsi Form Customiz... Gambar 4. Data Flow Diagram Content Web E-Commerce De NEmamaial Komenter Tanggal..Pi I lll...l2Lm Topi Tanggal. llLllllltila Nama\_Detall H1 a.J)etolt 4. lm J 4.1 Per Proses pe Dalam p1 ditunjukk SNASTIA 2011 Halaman D-44 SNASTL 3.3 Desain Entity Relationship Diagram (ERD) Content Web E-Commerce Desam. Entity ReIationship Dia)!ram (ERD) Content web e-commerce dapat d1T1hat pada Gambar 5 \IIL, Detail Discussion Guestbook Paket IP Potail Oiscusstoo IP Guestbook lll....Ei.lw Tanggal\_lnput\_Guestbook Nama\_paket iuan Nama Email Hao.)'okol 1 di Komentar\_skusi

 NEammaall\_jAMeemmbbeerr Deskripsl\_Snlgkat Tanggal\_Postlng Komentar\_Guestbook Keterangan jadi 'ang i 'ang :gan i Member + y ll2...Mmnlmr Tanggal\_lnput\_P-arktet- Pesanan a1ktuekt Discussion Login ..... IP !oo - - TPaansgswgadl.)nput - TopQikiJgjn Tanggal\_F>esan Tanggal\_Create T,pl< Namaember Alamat\_Member Login 1hap Telepon\_Member EmaU\_J.,lember ;'[)), Ctr ! I ini } Detail Pesanan ?dia Detail Customize Customize Pesanan ID Dolall PO::ilOilD 'ows IP Detailcustomllf - No\_Pesanan Nama\_oetail IP Cuslomizo Pesanao idio r i CustomPnan No\_Pesanan Tanogal\_Potret Harga\_oetaH Harga\_Oetail - Harga Pesanan f ............. Gallery ..... JQJiJllw Judul Gallery S-chied-ule I Customize I GTahmumbabr\_Gallery / IP Customlu I Login Hari Nama\_Customlze Pukul No\_Pesanan Ruang Tampilan lll...IaJiulil1 Berita Nama\_Taalmn lll...lwllii Judul\_Tampilan Tanogal\_lnput\_Berlta Gambar\_Tampllan Judul Bertta sll Bento Gambar 5. Desain Entity Relationship Diagram Content Web E-Commerce 4. Implementasi Sistem Content Web E-Commerce Model XML 4.1 Pengujian Halaman Registrasi Proses pertama adalah tamu (user) harus melakukan proses registrasi pada website untuk mendaftar menjadi anggota. Dalam proses registrasi, tamu

## **[harus mengisi form yang berisikan informasi-informasi yang](javascript:openDSC(2980734752, 2209, )  [dibutuhkan seperti yang ditunjukkan pada Gambar](javascript:openDSC(2980734752, 2209, )**

 6. Gambar 6. Halaman Form Registrasi .44 SNASTIA 2011 Halaman D-45 4.2 Pengujian Halarnan Paket Foto

**[1](javascript:openDSC(2980734752, 2209, )**

**[1](javascript:openDSC(2980734752, 2209, )**

**[Pada halaman ini akan ditampilkan data](javascript:openDSC(2980734752, 2209, )** [paket foto](javascript:openDSC(2980734752, 2209, ) **[yang](javascript:openDSC(2980734752, 2209, )** [akan](javascript:openDSC(2980734752, 2209, ) **[dipilih oleh](javascript:openDSC(2980734752, 2209, )  [member sesuai dengan kategori](javascript:openDSC(2980734752, 2209, )** [daftar paket foto](javascript:openDSC(2980734752, 2209, ) **[yang diinginkan,](javascript:openDSC(2980734752, 2209, )** [beserta](javascript:openDSC(2980734752, 2209, )  [harganya](javascript:openDSC(2980734752, 2209, ) **[yang](javascript:openDSC(2980734752, 2209, )**

 disediakan oleh studio seperti yang ditunjukan pada Gambar 7. Gambar 7. Halaman Data Paket Foto untuk Member 4.3 Pengujian Halarnan Schedule Pada halaman schedule ini berfungsi untuk membantu member dalam memilih hari untuk pemesanan pemotretan. Halaman schedule ditampilkan per minggu dan bergantung dari kapan member melihat schedule tersebut. Selain itu, member juga dapat melihat jadwal untuk hari-hari ke depan bahkan untuk bulan-bulan ke depan. Tampilan dari halaman schedule ini dapat dilihat pada Gambar 8. Gambar 8. Halaman Schedule 4.4 Pengujian Halarnan Customize Pada halaman customize user dapat memilih paket sesuai dengan keinginannya seperti pada Gambar 9. Sebelum melakukan proses pesanan, terlebih dahulu harus memilih spesifikasi pada kolom jeni s SNASTIA 2011 Halaman D-46 dan da detail-< 5. KE Kesimpi • Has pern • Pen, bisn e-cc • Sisti peni pakc 6. Da (1) Grc Ne (2) Pra Off (3) Pur (4) Set Ma Inti I csJ TUI Ma [6) Ute [7) Pat COJ SNAST dan dapat memilih detail-detail yang diinginkan. Harga akan ditotal secara otomatis berdasarkan detail- detail yang diambil oleh member. Gambar 9. Customize Paket 5. Kesimpulan Kesimpulan yang dapat diambil dari penelitian ini adalah sebagai berikut: • • Hasil pembuatan content web e-commerce dengan menggunakan model XML ini telah menciptakan efisiensi pemesanan foto dan pemasaran paket foto baru dari perusahaan. Penerapan content web e-commerce dengan menggunakan model XML dapat memberikan manfaat dalam arsitektur bisnis, arsitektur informasi, arsitektur teknologi dan arsitektur solusi sebagai pedoman untuk pengembangan bisnis e- commerce di studi foto upside. • Sistem memiliki keterbatasan dimana setiap paket foto harus memiliki nama pendck untuk dapat digunakan dalam pengiriman data dengan model XML. Kendala terdapat pada tidak adanya nama pendek yang resmi untuk setiap paket foto yang ditampilkan pada content web ecommerce. 6. Daftar Pustaka [I) Greenstein, Marilyn., Feinman, Todd M. (2008). Electronic Commerce : Security, Risk Management and Control, New York : Prentice Hall. [2] Prasetyo, Didik Dwi. (2005). Solusi Menjadi Web Master melalui Manajemen Web dengan PHP. Yogyakarta : Andi Offset. [3] Pumomo, V. P. (2005). Cara Mudah Membuat Website Dengan Dreamweaver MX. Yogyakarta : Andi Offset. [4] Setiawan, Alexander. (2006). Desain dan lmplementasi Aplikasi Web Electronic Commerce Promotion dan Marketing Pada Studi Kasus Pus/aka Rajawali. Proceeding Seminar Ilmiah Nasional Komputer dan Sistem Intelijen (KOMMIT 2006). Jakarta. / [5]

**[Turban, Efraim; King, David; Lee, Jae; Warkentin, Merrill; Chung, H.](javascript:openDSC(3170843074, 2474, )  [Michael.](javascript:openDSC(3170843074, 2474, )** [\(2008\).](javascript:openDSC(3170843074, 2474, ) **[Electronic Commerce : A Managerial Perspective](javascript:openDSC(3170843074, 2474, )  [\(International Edition\).](javascript:openDSC(3170843074, 2474, )**

**[2](javascript:openDSC(3170843074, 2474, )**

 Prentice Hall, Inc. ' [6] Utomo, Eko Priyo. (2005). Berbisnis di Era Internet dengan £-Commerce. Yogyakarta :Andi Offset. .,. [7] Patra, Nihar (2006) Web-based Information Management : HTML, XML, PDF And Image Format : An Analysis in Comparison, Proceedings of 2006 4th International Convention CALIBER-2006, Gulbarga, pp. 40-54 SNASTIA 2011 Halaman D-47